## **Visit the ePoster Hall Gallery**

- Once you log onto the Livestream Portal, click the e-Posters button to access the ePoster Hall Gallery.
- Click the Login button in the upper right corner.

## **Follow these instructions to view the posters in the ePoster Hall Gallery:**

- In the blue bar at the top of the page, click **Poster Hall Gallery View**
- You will see thumbnail views of the posters displayed on the screen
- You will see a blue audio icon in front of the abstract number if an audio narration has been submitted with the poster.
- To view a poster, click "Presentation Details" at the bottom of the poster thumbnail view.

**O** Presentation details E Add to playlist

Use the scroll wheel of your computer mouse to "zoom in" for a closer look. To move left or right within the poster, left-click your mouse, CONTINUE TO PRESS DOWN THE LEFT-CLICK, and move the mouse to the left and right.

e-Posters

+D Login

- Click the magnifying glass in the upper right corner of the poster to view the poster in full screen.
- If the poster is accompanied by an audio narration, look for the MP3 audio recording underneath the poster as follows:

# **Poster Session Filters and Search Field**

- Poster Session Filters: Use the Poster Session filters on the left side of the screen to filter by date, topic and sub-topic.
- Search Field: Use the Search box to search by abstract title, author name or keyword.

**Late-Breaker Posters and SEARCH field:** When using the SEARCH field in the Poster Hall, place quotes around the presentation number. For example, insert **"LB-8000"** when using the SEARCH field to search for Late-Breaker presentation number LB-8000.

## **How to Chat with a Poster Presenter**

- To view a poster, click "Presentation Details" at the bottom of the poster thumbnail view.
- When viewing a poster in full screen, a Chat Box will open. Click "Join Chat."
- You can minimize the Chat Box by clicking the horizontal "Minimize Bar" in the upper right corner.

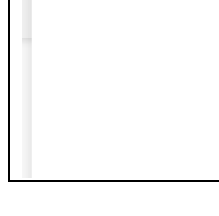

 $\circ$   $\Omega$  Chat

**Join Chat** 

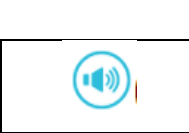

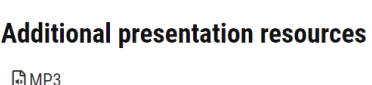

**O** Presentation details **E** Add to playlist

- Type into the Chat Box and click Send to submit a question or comment to a presenter. Please note that all posts to the Chat Box will be visible by all visitors to the ePoster Hall Gallery.
- The posters in the ePoster Hall Gallery will primarily be viewed on an On-Demand basis. The ePoster Hall Gallery features a Chat function (typed messages into a Chat Box) whereby presenters and attendees can communicate when their schedules permit. As such, most Chats will take place on an asynchronous basis rather than in real time.

### **Posters by Session**

In the blue bar at the top of the page, click Posters by Session to view each individual poster session.

### **Poster Directory with Topics**

- In the blue bar at the top of the page, click Poster Directory with Topics to view a directory of each poster session by topic.
- Please reference the Annual Meeting Program Book for complete information on Poster Session abstracts. [The Annual Meeting Program Book is available for download here.](https://www.astmh.org/annual-meeting/2023e-reg)

### **Poster Presentation and Viewing Schedule**

- All posters will be available for viewing throughout the entire Annual Meeting.
- The posters in the ePoster Hall Gallery will mostly be viewed on an On-Demand basis. The ePoster Hall Gallery features a Chat function (typed messages into a Chat Box) whereby presenters and attendees can communicate when their schedules permit. As such, most Chats will take place on an asynchronous basis rather than in real time.
- Poster Sessions have been organized as follows; the in-person Poster Sessions at the Hyatt Regency Chicago will follow this schedule.

#### Poster Session A:

Thursday, October 19, Noon – 1:45 pm U.S. Central Time Zone

- Abstracts 5090 – 5687

- Late-Breaker Abstracts LB-8000 through LB-8180

Poster Session B: Friday, October 20, Noon – 1:45 pm U.S. Central Time Zone - Abstracts 5792 - 6403 - Late-Breaker Abstracts LB-8188 through LB-8368

Poster Session C: Saturday, October 21, 11 am – 12:45 pm U.S. Central Time Zone - Abstracts 6526 - 7112 - Late-Breaker Abstracts LB-8383 through LB-8567